## **WESTERN SYDNEY UNIVERSITY**

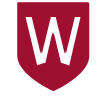

## **TRIM: Creating a File (folder)**

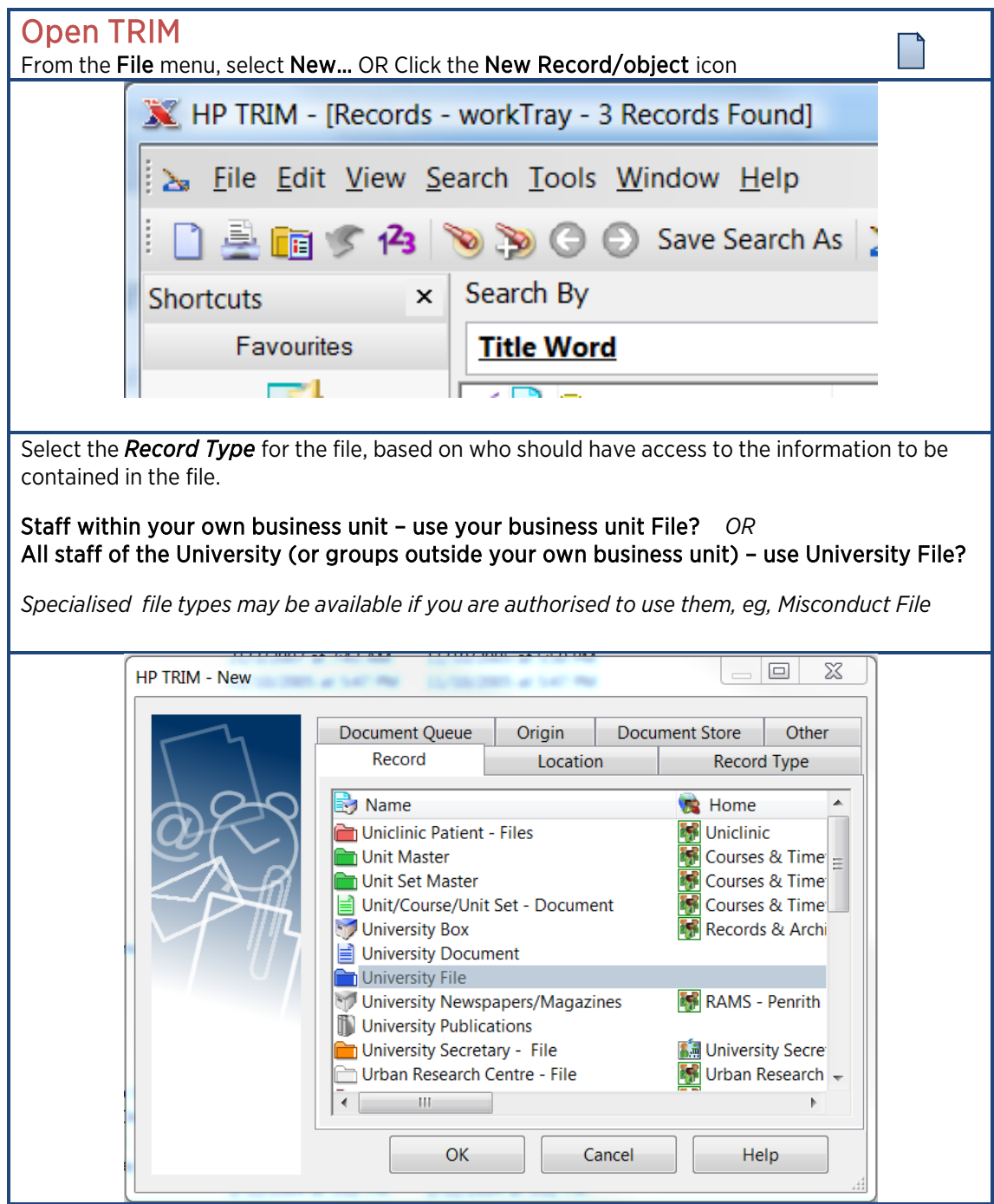

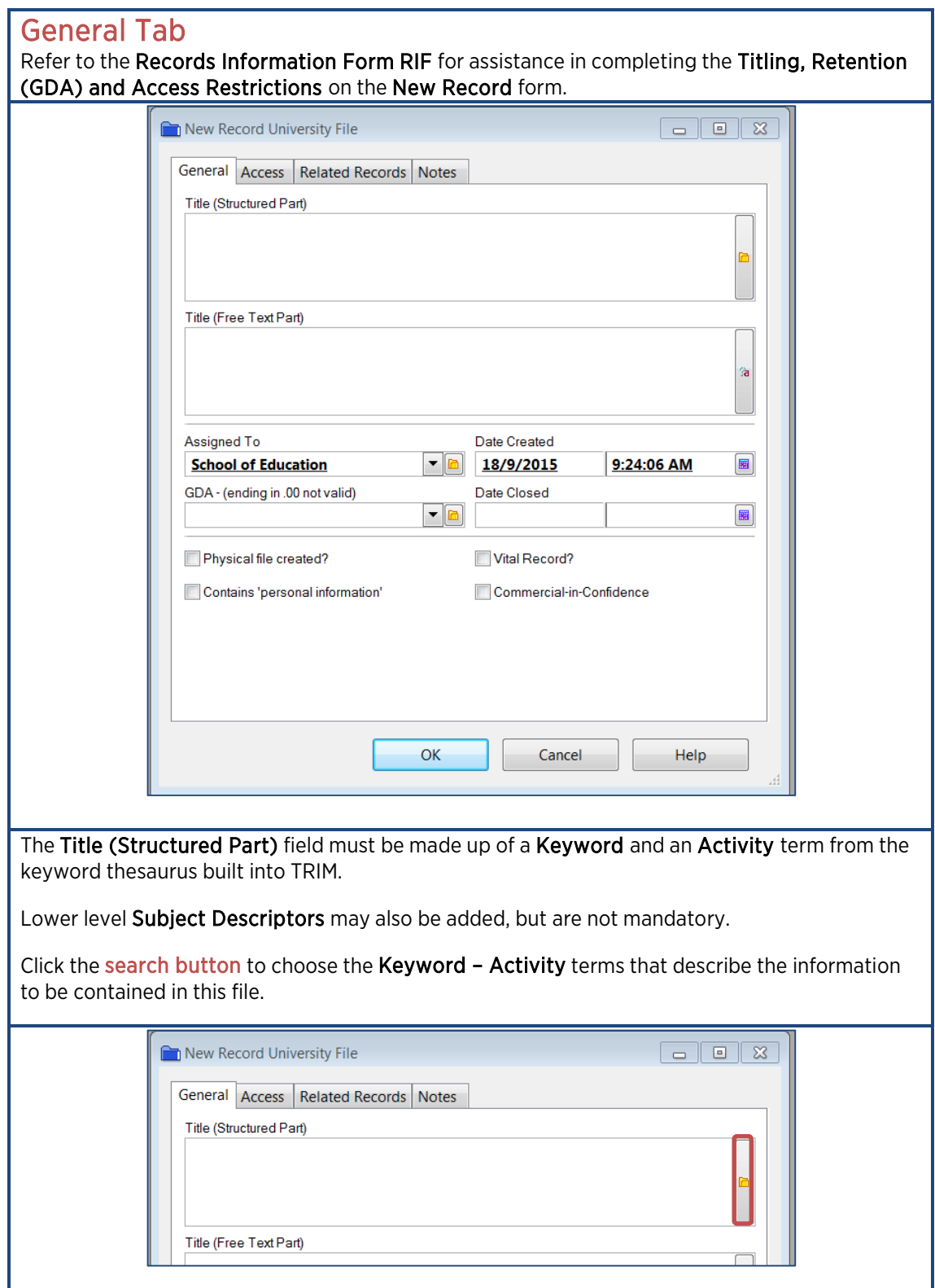

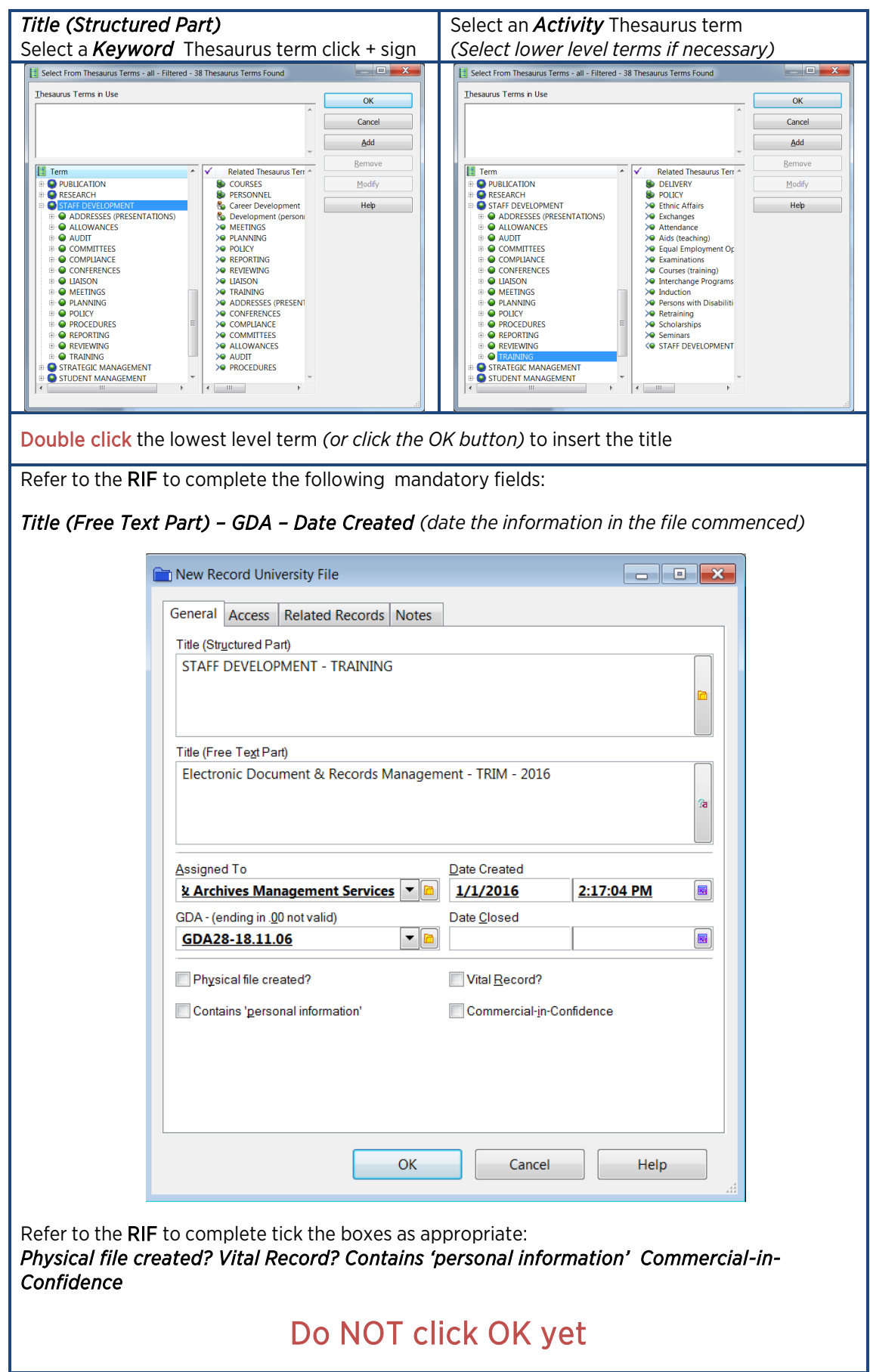

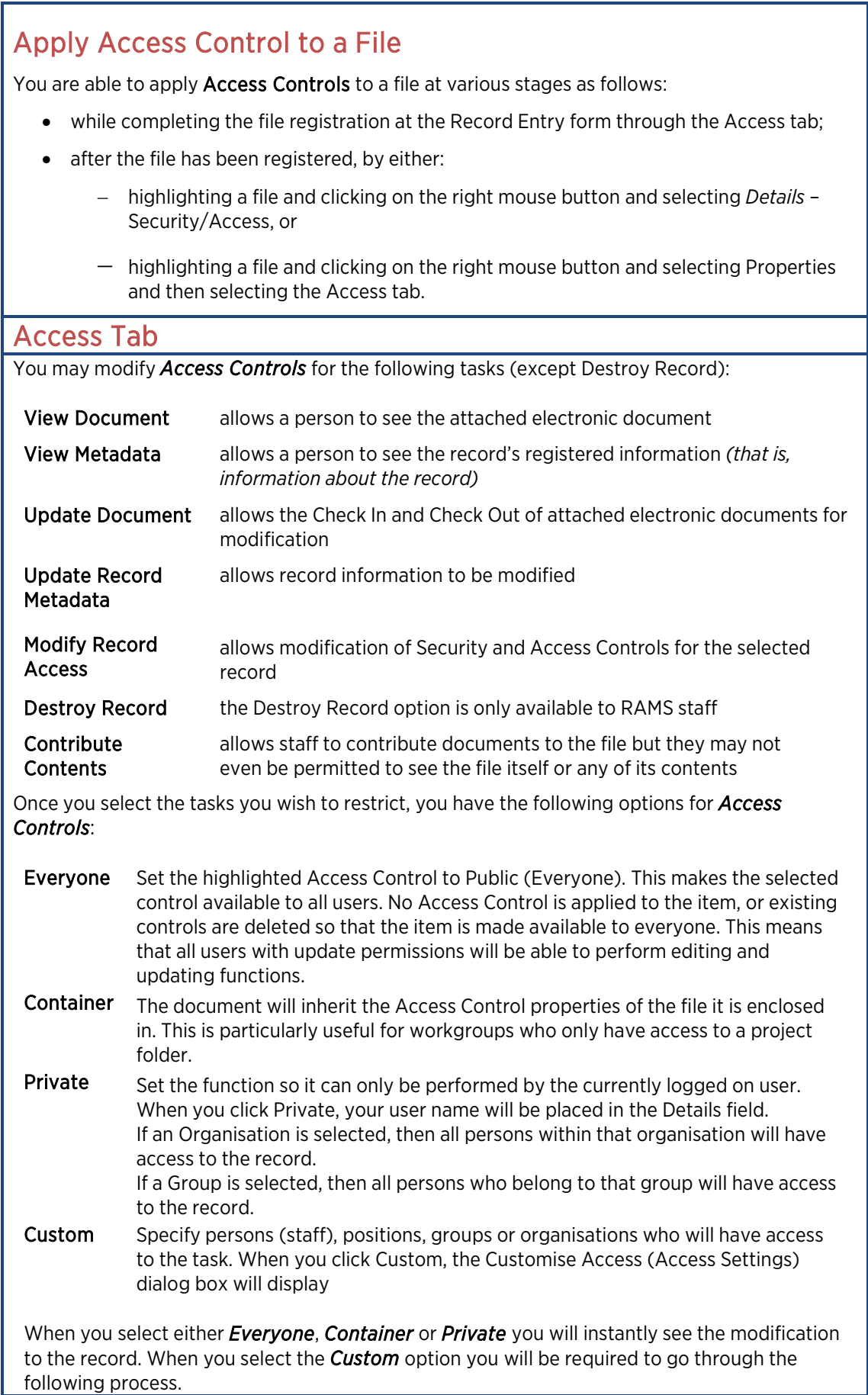

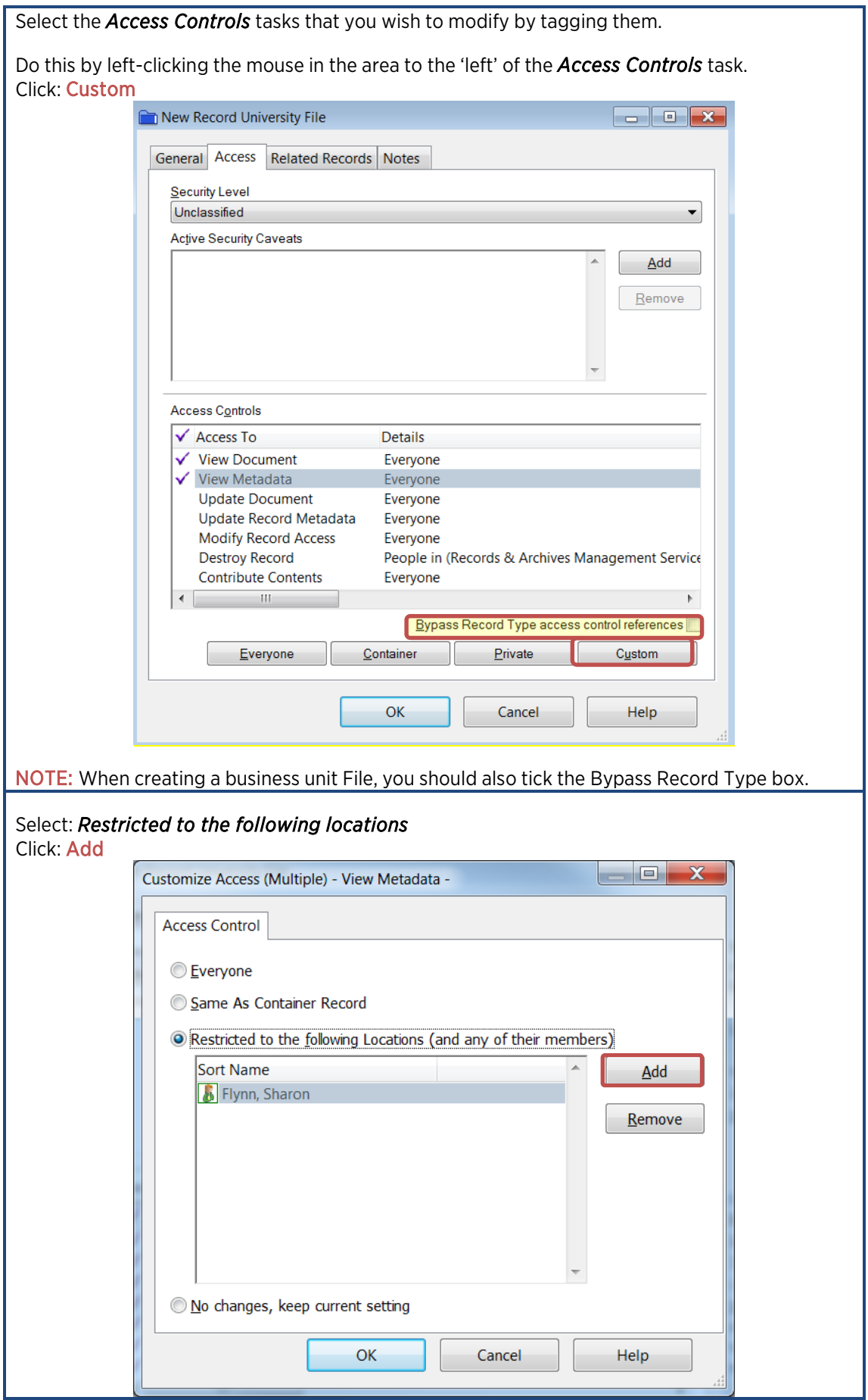

From the list of *Locations* (people, positions, groups) that appears, select the positions or groups that require access to the file.

*TIP – you do not need to scroll through the list. Begin typing the position or group name.*

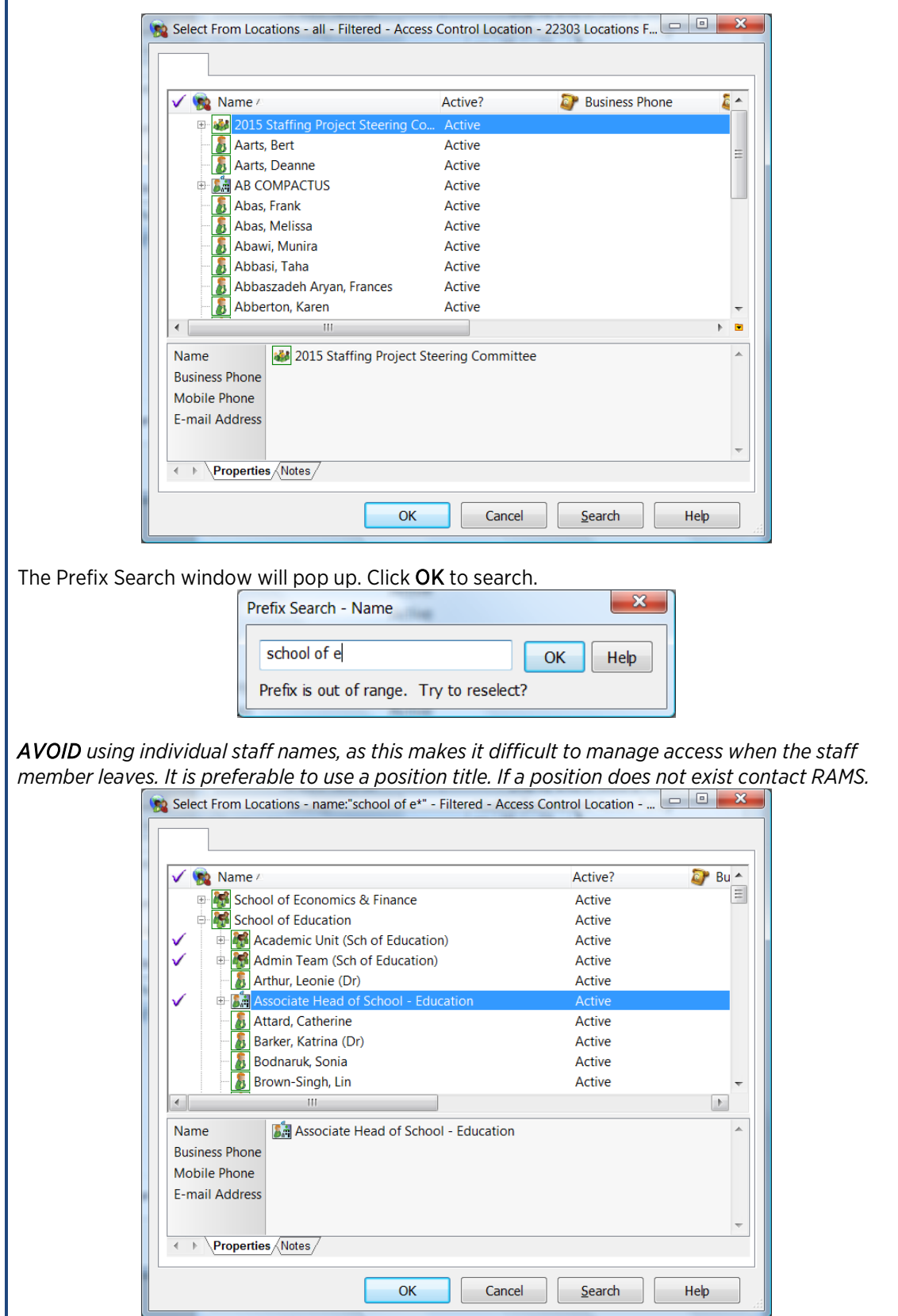

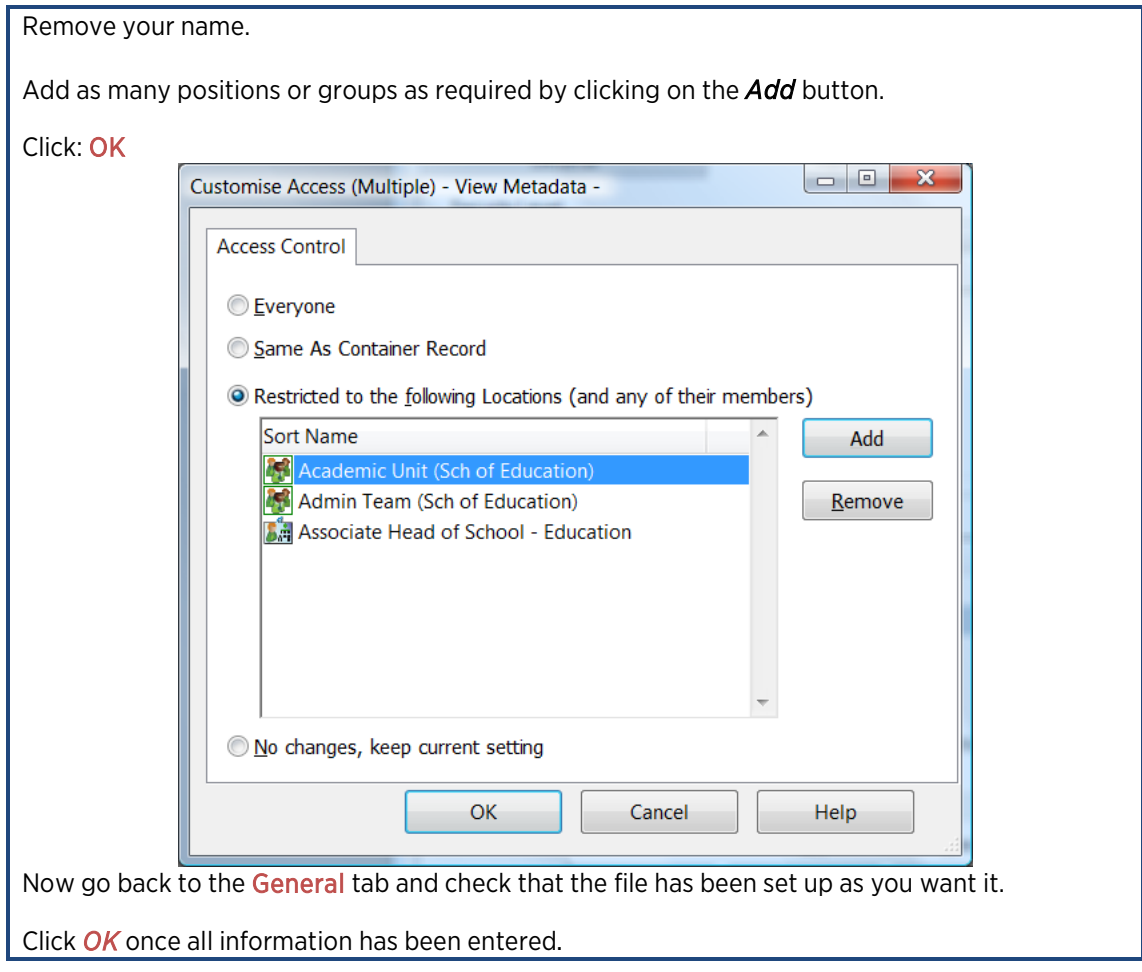

## Print File Label *(hard copy files only, labels available from RAMS)*

Find and tag the files for which you wish to print labels. Right click and select: Send To > Print Report

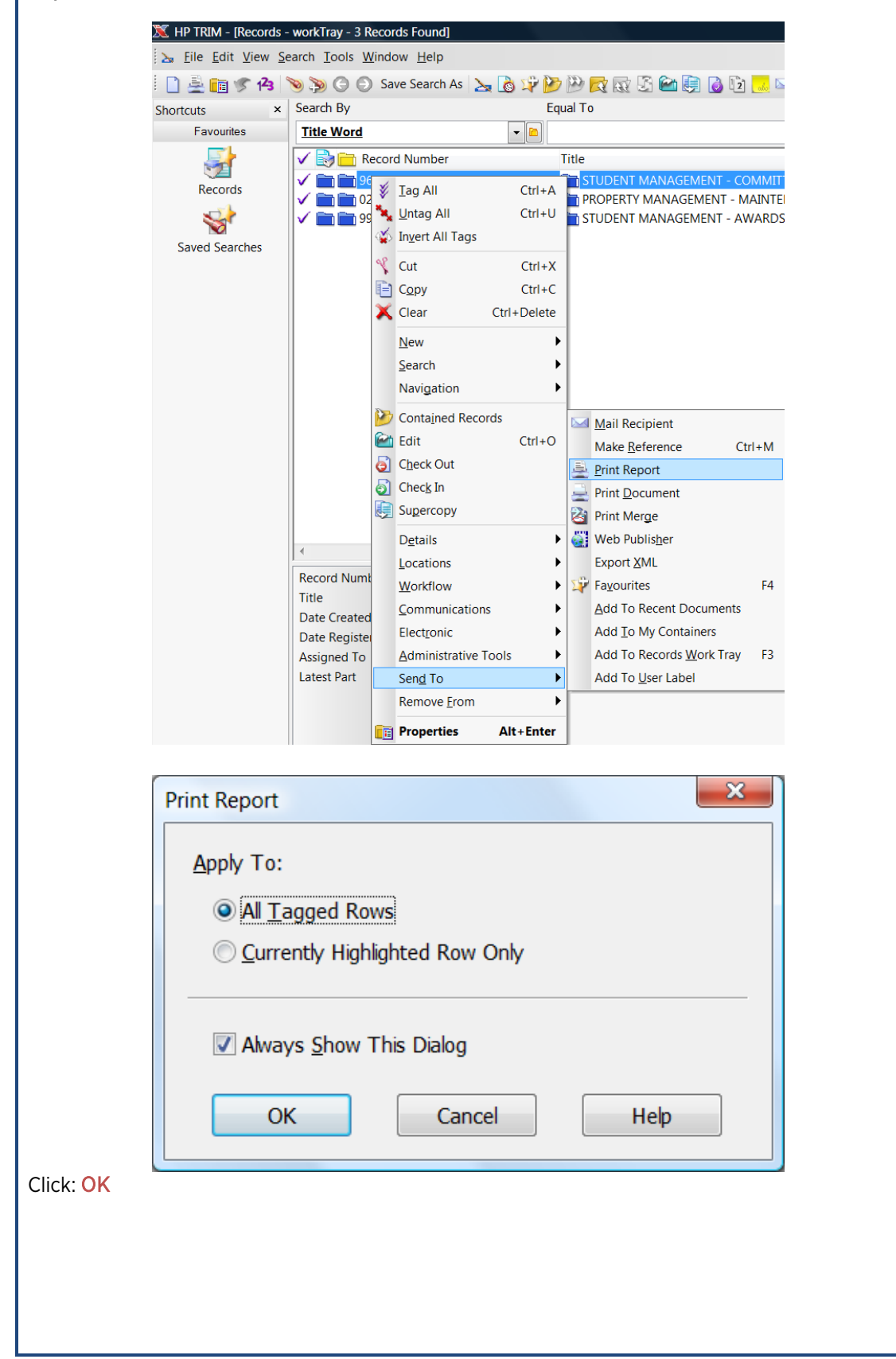

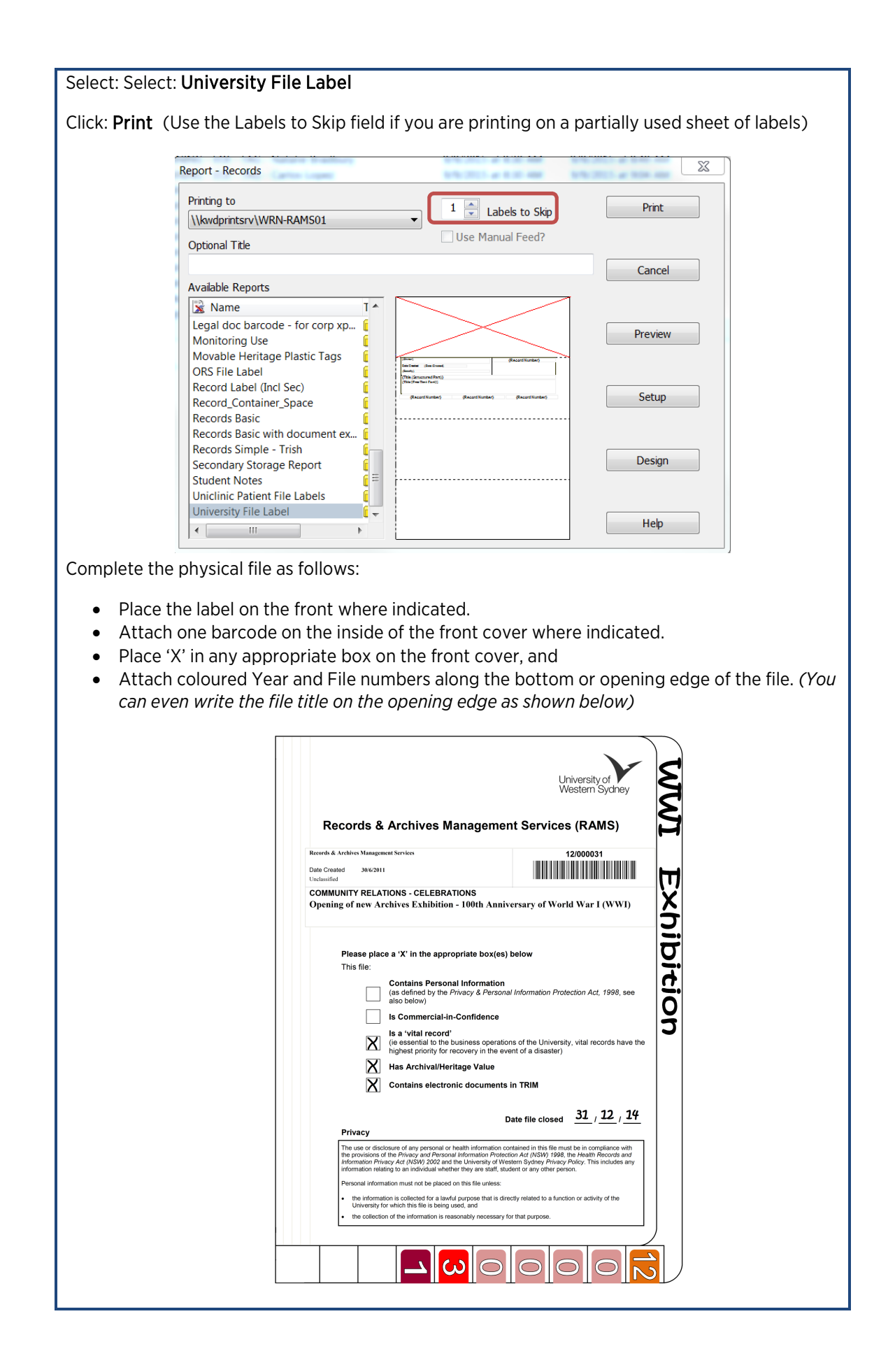